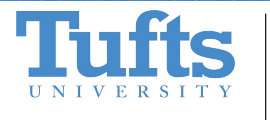

School of Engineering **Center for Engineering Education and Outreach** 

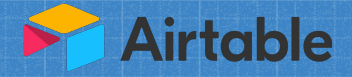

# **Setting up Airtable**

Julia Zelevinsky and Anna Quiros, 7.15.2022

### 1. Create an Airtable account

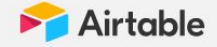

### Create your free account

#### **Work email**

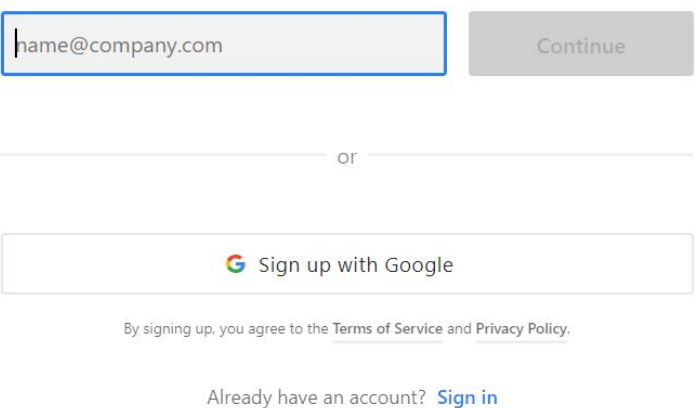

#### [https://airtable.com/signup](https://airtable.com/invite/r/GTTwwmpf)

# 2. Create a Base/Workspace

My First Workspace v \* Pro trial 14 days left

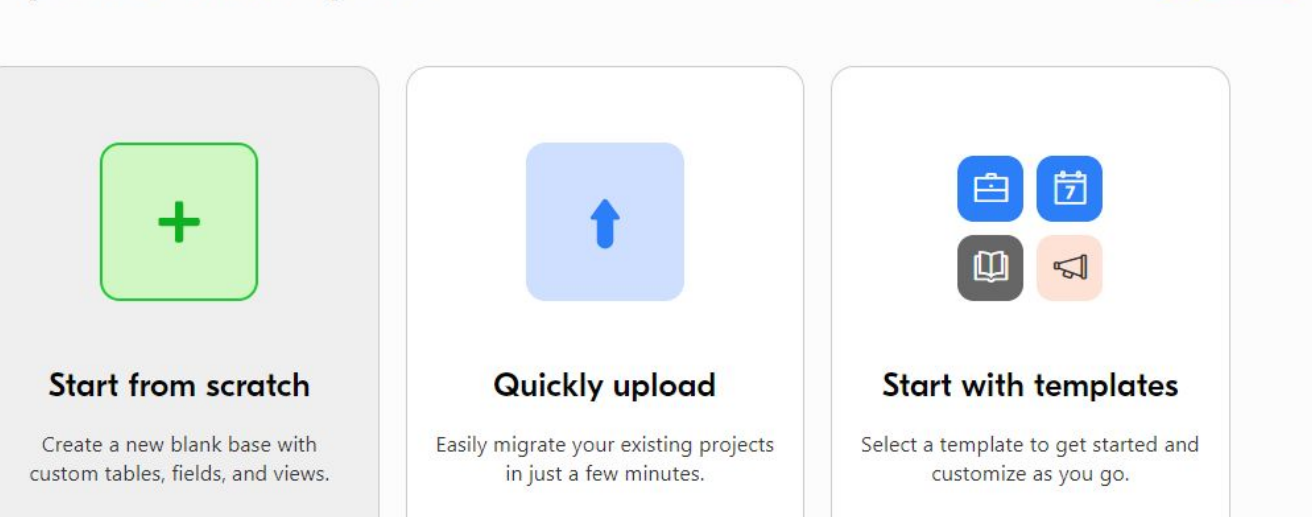

**SHARE** 

### Airtable Base Diagram

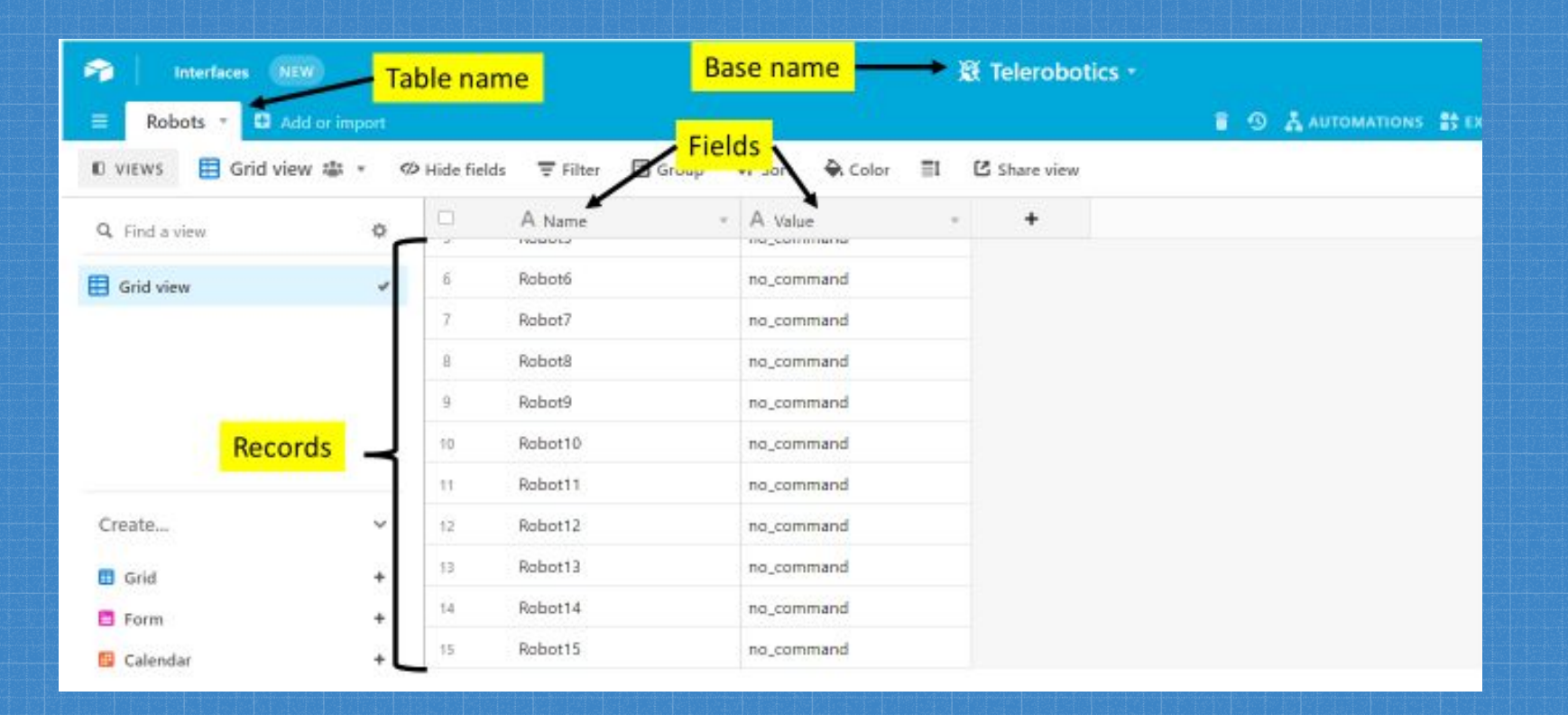

# Set up your Airtable for Telerobotics

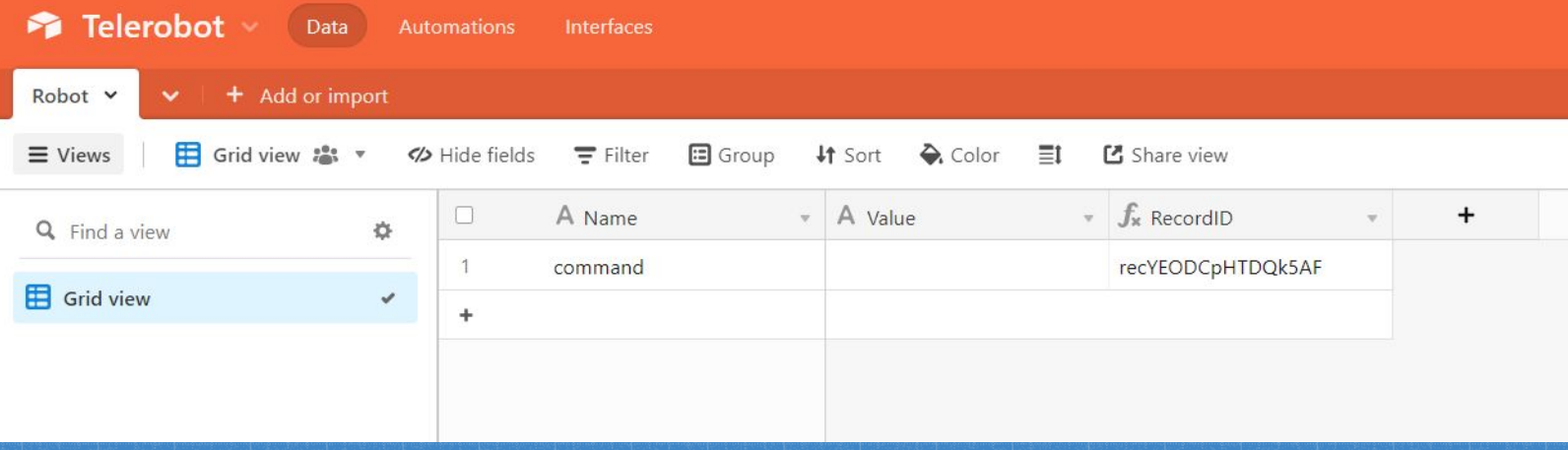

You can copy the example here: https://airtable.com/shr05yLNxA6Ryno10 or set-up manually in the next 5 slides

If you copy the example, go to [Slide 10](#page-9-0) to continue

### Rename table

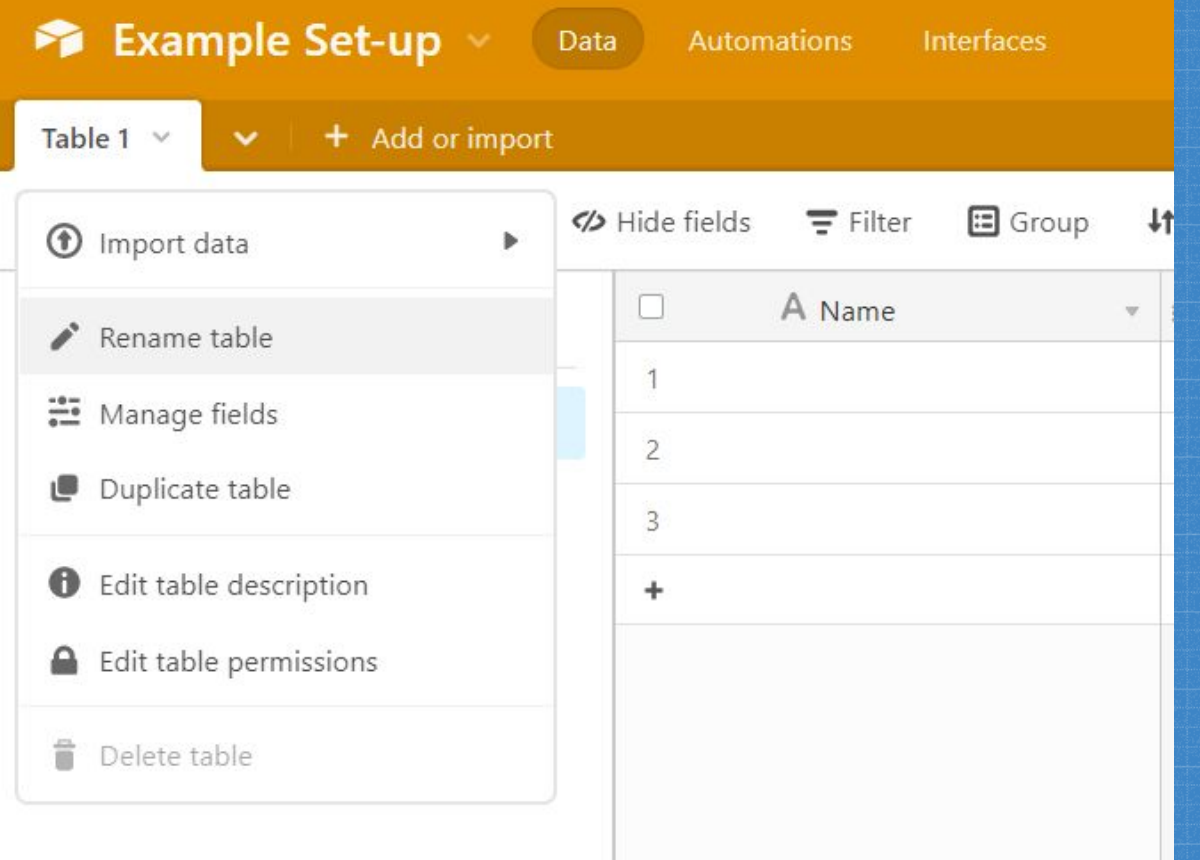

### Set fields

up

### Value field:

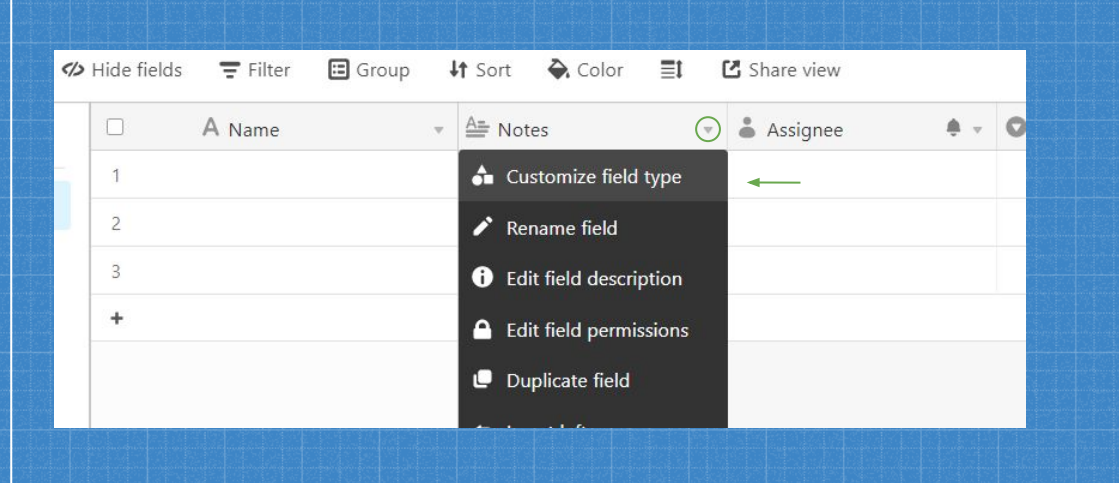

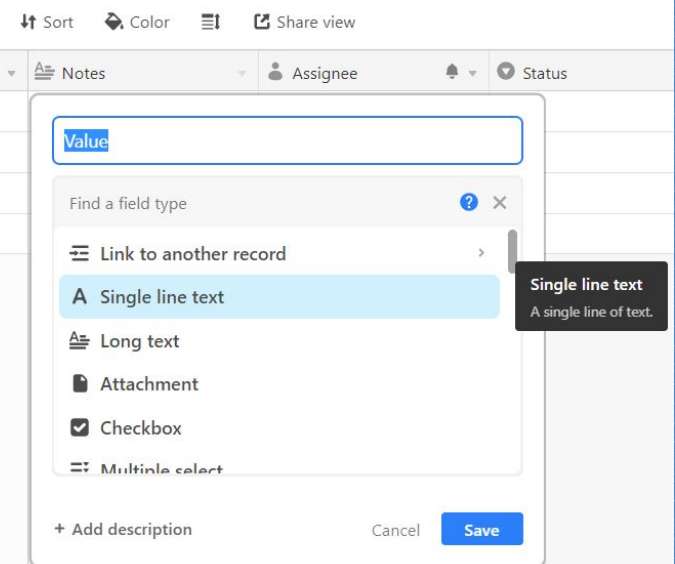

### Set fields

#### RecID field:

#### Scroll down to the  $"Formula"$ , option

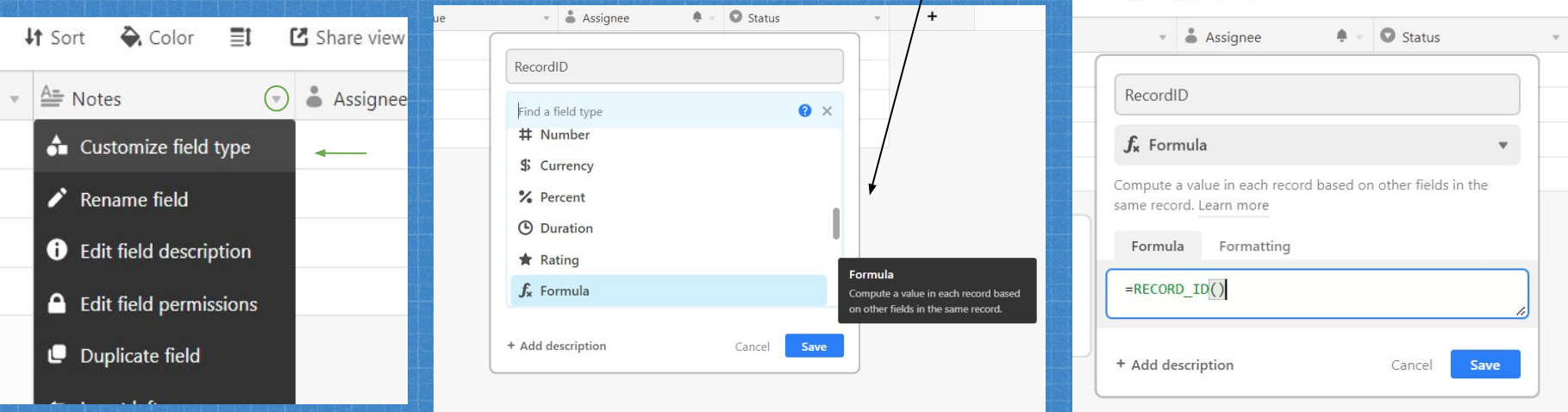

### Delete extra fields + records

#### Fields:

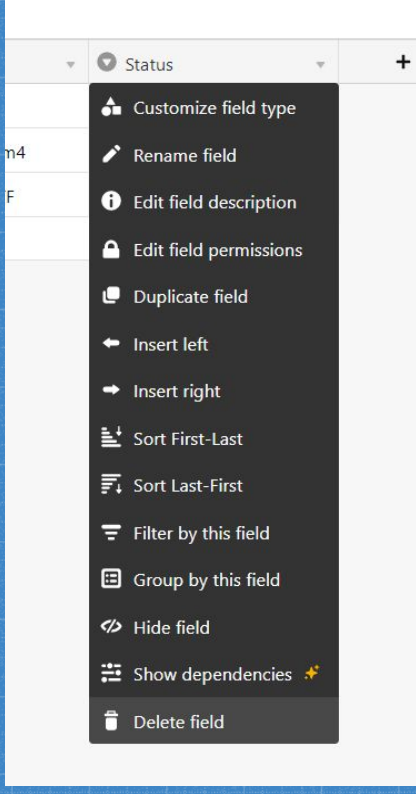

### Records:

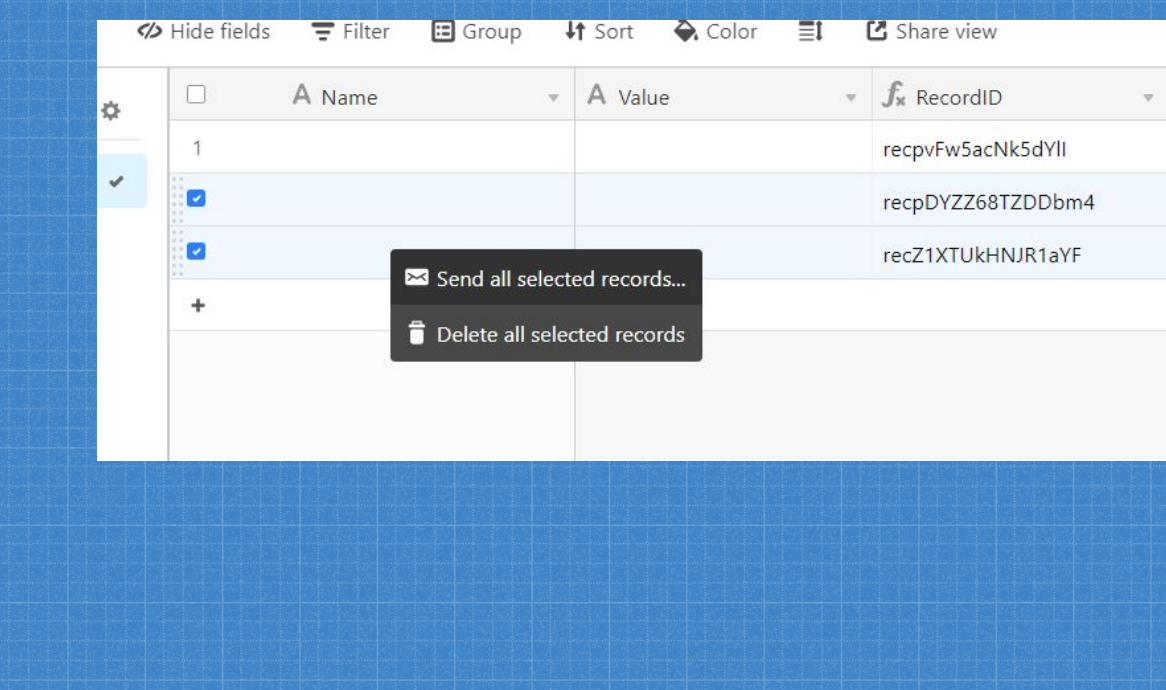

## <span id="page-9-0"></span>Get your keys! (allow connection to Airtable)

#### API Key:

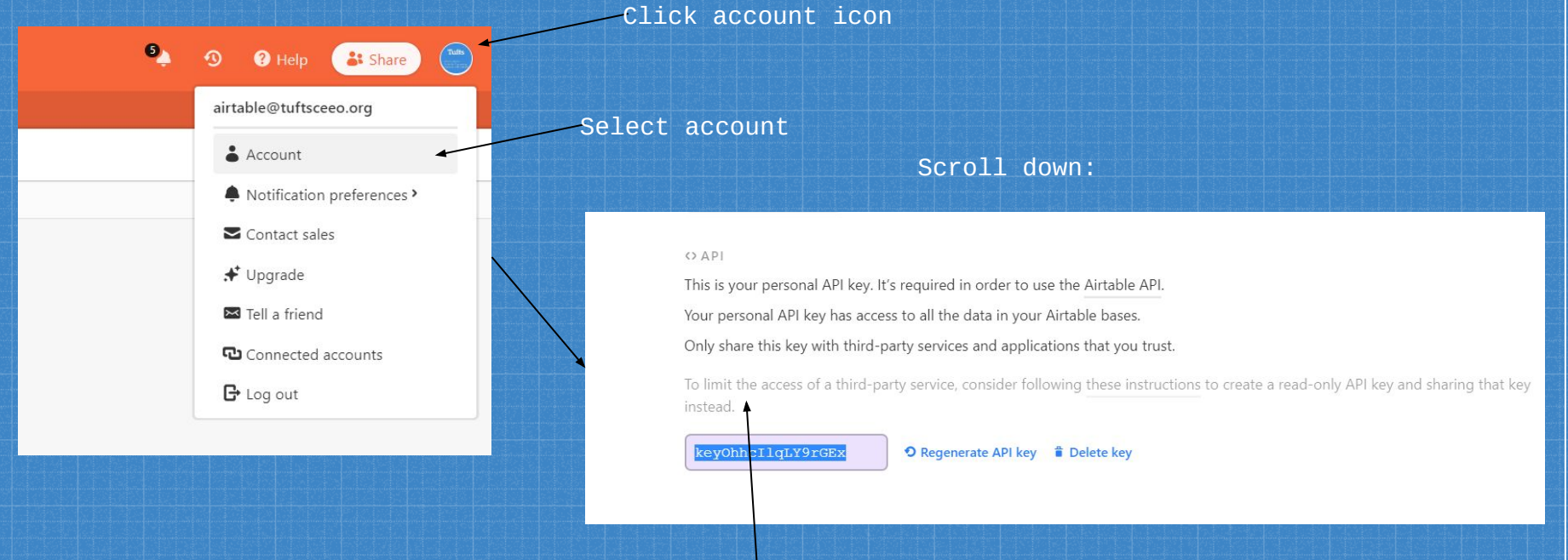

Here's your API key!

#### Base ID:

Click Help:

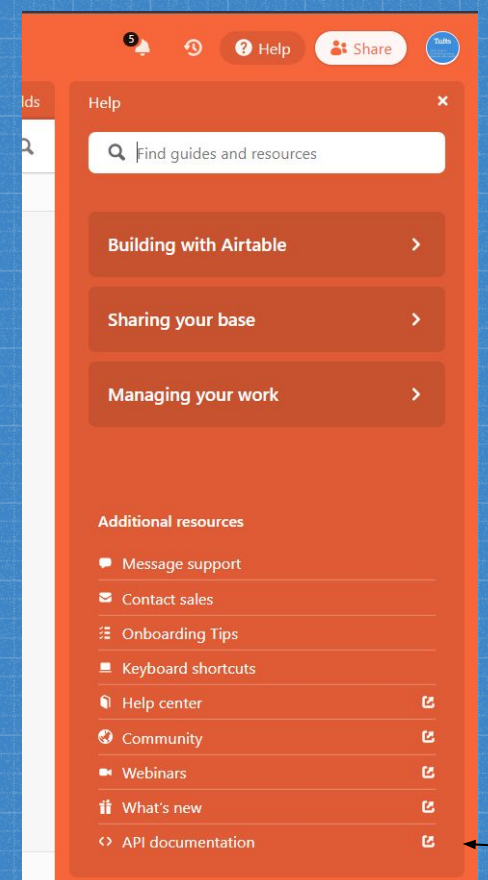

#### Here's your Base ID!

external system. The API closely follows REST semantics/uses JSON to encode objects, and relies on standard HTTP codes to signal operation outcomes.

The API documentation below is specifically generated for your base. We recommend that you use the graphical Airtable interface to add a few records of example data for each table. These records will be displayed in the documentation examples generated below.

The ID of this base is appUNsaGEJgTgQI4K.

Please note: if you make changes to a field (column) name or type, the API interface for those fields will change correspondingly. Therefore, please make sure to update your API implementation accordingly whenever you make changes to your Airtable schema from the graphical interface.

Official API client:

· JavaScript: airtable.js (Node.js + browser)

Community-built API clients:

And then API documentation

## Recap of Key Information: API Key: Base ID:

#### $OAP$

This is your personal API key. It's required in order to use the Airtable API. Your personal API key has access to all the data in your Airtable bases. Only share this key with third-party services and applications that you trust.

To limit the access of a third-party service, consider following these instructions to create a re instead.

keyOhhcIlqLY9rGEx

O Regenerate API key ii Delete key

standard HTTP codes to signal operation outcomes.

The API documentation below is specifically generated for your base. We recommend that you use the graphical Airtable interface to add a few records of example data for each table. These records will be displayed in the documentation examples generated below.

The ID of this base is appUNsaGEJgTgQI4K.

Please note: if you make changes to a field (column) name or type, the API interface for those fields will change correspondingly. Therefore, please make sure to update your API implementation accordingly whenever you make changes to your Airtable schema from the graphical interface.

Official API client:

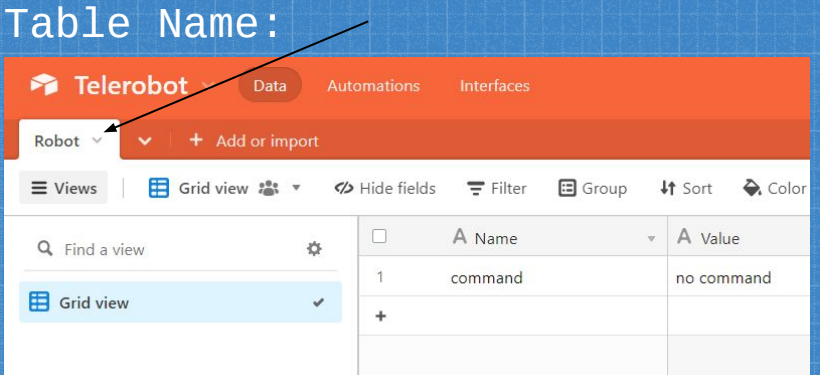

### Rec ID:

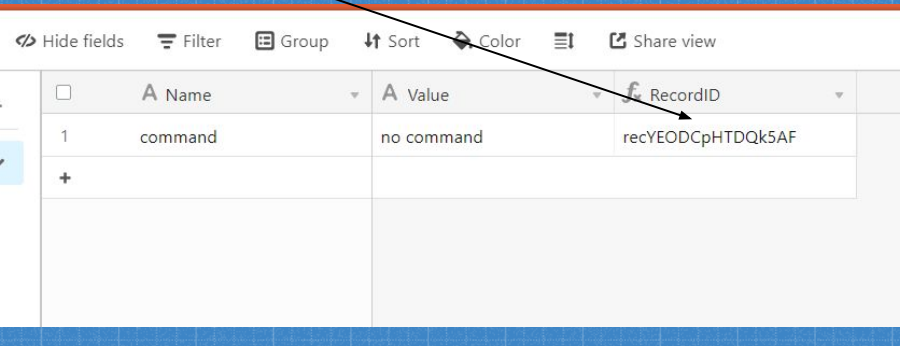